### **CUM SĂ CREAȚI UN FIȘIER BUN DE TIPAR:**

# **ROLL-UP BANNER**

Aceste instrucțiuni sunt pentru a vă ajuta să generați un fișier de tipar corect. În cazul în care aveți dubii, vă rugăm să descărcați șablonul corespunzător de pe site-ul nostru, să consultați secțiunea FAQ, să activați verificarea opțională a fișierelor de către un operator sau să apelați serviciul nostru.

#### **D** FORMATE ACCEPTATE

Sistemul noastre acceptă fișiere PDF generate la scara 1: 1 (fără protecție prin parolă).

#### 2 CULORI

În funcție de materialul �părit, culorile pot prezenta mici diferențe. Toate fișierele ar trebui să fie generate în modul CMYK (Cyan, Magenta, Galben, Negru). Puteți aplica profilul de culoare Fogra 39. Fișierele care conțin culori RGB sau Pantone vor fi modificate printr-o înlocuire standardizată a culorilor.

### **3** REZOLUTIE

Rezoluția optimă este între 100 și 150 dpi.

# **4** INFORMAȚII EXTRA

Punctul minim de imprimare este 0,5.

# **D** TEMPLATE

Vă rugăm să descărcați șablonul corespunzător de pe site-ul nostru web pentru a genera un fișier de tipar corect pentru proiectul dvs. Apoi personalizați-l cu propria grafică și salvați fișierul în format PDF pentru a respecta toate liniile directoare.

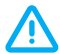

IMPORTANT Nu plasați elemente importante în interiorul benzii gri (20 cm) în partea de jos a șablonului: această zonă nu va fi vizibilă pe produsul finit, deoarece va fi înfășurată în interiorul cadrului bannerului.

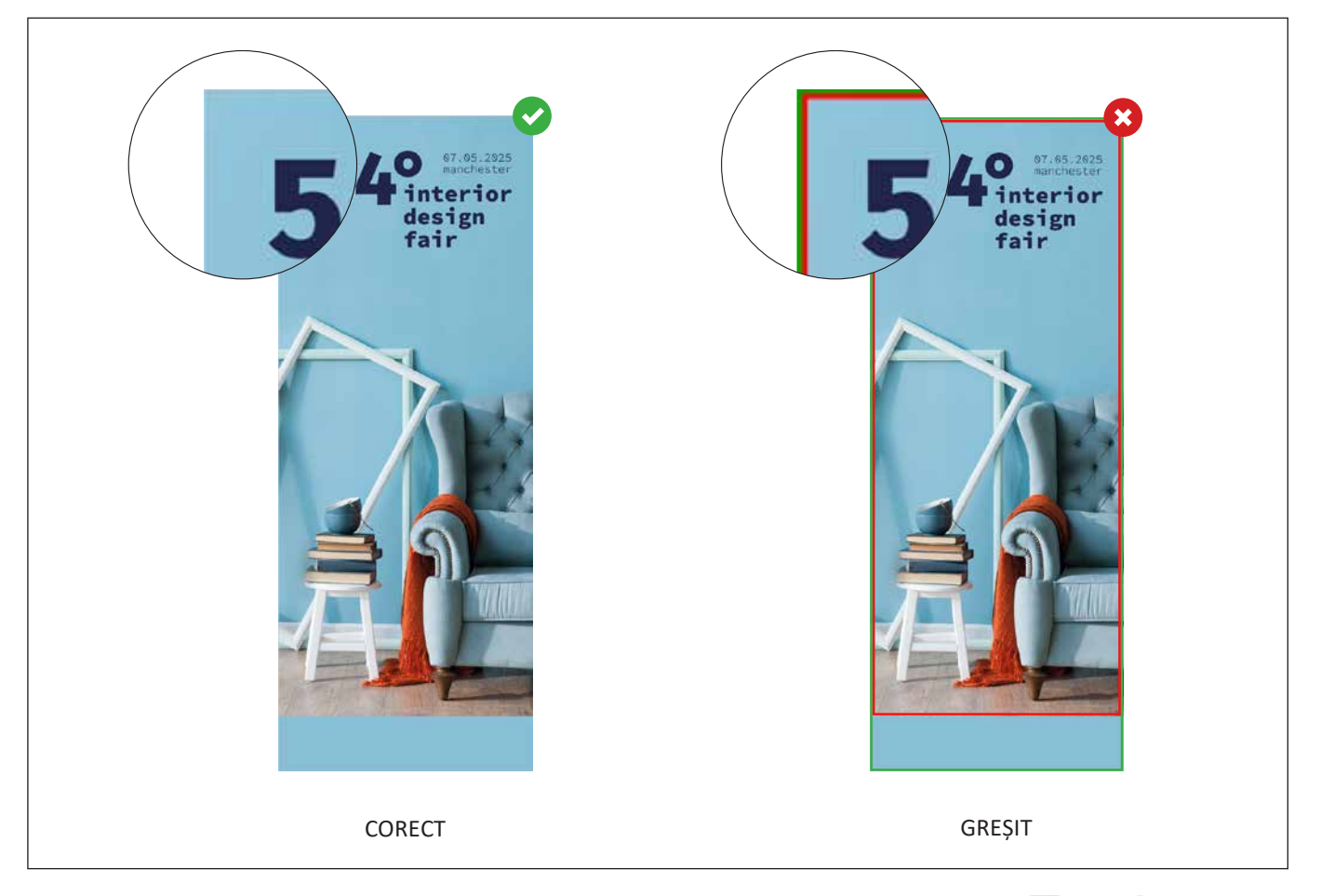